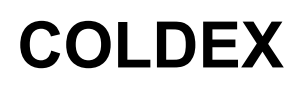

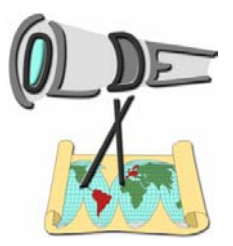

### **Usability test LOR**

This is the description of a sequence of tasks in order to test the usability of the webinterface of the learning object repository (LOR).

#### *Preamble*

Dear user,

please work on the following tasks. This is no competition or assessment of your personal achievements, but a test of the usability of the system.

Some hints in advance: Please write down the times when you start resp. end one task / subtask resp. the duration of each task / subtask (in minutes). Additionally, write down your thougths during your work, e.g. "there is a link called contact, and another called feedback, I wonder which one is the right one if I want to send them an email". And now… let's start :-)

Name: \_\_\_\_\_\_\_\_\_\_\_\_\_\_\_\_\_\_\_\_\_\_\_\_\_\_\_\_\_\_\_\_\_\_\_\_\_\_\_\_ (female/male) Date: \_\_\_\_\_\_\_\_\_\_\_\_\_

\* privacy policy: your data will be used anonymously, the name is only used for the grouping of several phases of the test

Computer experience: \_\_\_\_\_\_\_\_\_\_\_\_\_\_\_\_\_\_\_\_\_\_\_\_\_\_\_\_\_\_\_\_\_\_\_\_\_\_\_\_\_\_\_\_\_\_\_\_\_\_\_\_\_\_\_

\* hours per week working with a computer / of these: internet use hours

Role: \_\_\_\_\_\_\_\_\_\_\_\_\_\_\_\_\_\_\_\_\_\_\_\_\_\_\_\_\_\_\_\_\_\_\_\_\_\_\_\_\_\_\_\_\_\_

\* e.g. student, teacher, organiser of workshops etc.

If you are a student:

Age / subject of study:

# **COLDEX**

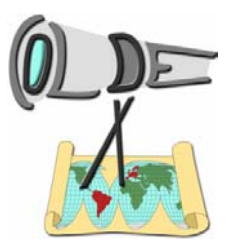

#### *Tasks*

- 1. User registration
	- a. Register as a new user
	- b. Login and view your profile
	- c. Change your language (until you get the most convenient one for yourself)
	- d. Logout
- 2. Starting usage
	- a. Login

Attention: Do not leave this start page until "KLICK"

- b. Write down what you think you can do in this page (title "what is COLDEX?")
- c. Write down if you have questions
- d. Write down where you would like to go now (which link would you follow)?
	- i. Write down what you expect to see behind this link
	- ii. KLICK
	- iii. Write down what you actually see behind this link
- e. Repeat d. until you have visited all pages which you have found interesting reading the links (max. 30 minutes browsing through the website)
- 3. Selecting your group(s)
	- a. Find out which groups there are in the website
	- b. Select one or more groups you would like to join
	- c. Write down which information was helpful for you to make this decision; were there particular problems?
	- d. Logout

```
--- Stop here, tell the administrator to --- 
--- join you to your selected group(s) --- 
--- and then continue with the tasks ---
```
### *5 Minutes break*

# **COLDEX**

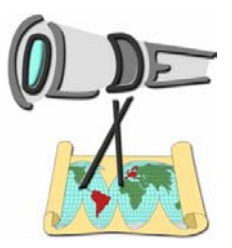

### *Tasks*

#### 4. Working in a group

- a. Imagine one of your selected groups which you want to work in for the next task
- b. Login
- c. Find the group you have determined before
- d. Switch to the Cool Modes application and save the current document under a new filename on your local computer
- e. Add this document to your group workspace within the website
	- i. Write down how you do this: step by step
	- ii. Write down if you have any problems, dead ends, questions, confusing links…
- f. Find your document in the archive
- g. Make sure that this document is now available for **all** registered users
	- i. Write down how you do this: step by step
	- ii. Write down if you have any problems, dead ends, questions, confusing links…
- 5. Searching for examples
	- a. Find documents which contain …
		- i. … a solution for the "escape-the-maze" problem
		- ii. … a System Dynamics model with "velocity" as one part of the model

URL: http://galileo.coldex.info:8080/coldex/index.do

LOR version Mar 2005 (current UDUI version / first OUS version)